# **Aplikasi Location Based Service (LBS) Objek Wisata Tanggamus Berbasis Android**

**<sup>1</sup>M.Budi Hartanto, <sup>2</sup>Yodhi Yuniarthe** 

<sup>1,2</sup>Program Studi Informatika, Fakultas Komputer Universitas Mitra Indonesia Email: <sup>1</sup>budihartanto@umitra.ac.id, <sup>2</sup>yodhi@umitra.ac.id

#### *Abstract*

*The presence of smartphones with various existing applications has an impact on the lives of the surrounding community. Various applications are present and always growing in this tourism sector. One of them is as a digital introduction media for destinations in Tanggamus Regency which contains information needed by tourists, facilities, rides offered and other supporting facilities such as gas stations, ATMs, police stations, workshops and so on. Tanggamus Regency is a district located in Lampung Province which has several natural tourist sites that are worth visiting, but there are still many people who are not very familiar with the existing destinations. This occurs due to the lack of exposure and lack of introduction to the wider community in various regions. In addition, there is no android-based application system that serves to introduce and convey information on tourist destinations to the wider community and there is no special digital media that promotes Tanggamus tourism. One solution to solve the problems that arise is to build a Location Based Service (LBS) application as a geographic information system (GIS) point with an Android-based user interface. The results of the LBS application for tourist destinations in Tanggamus Regency are in the form of an information system that is able to provide details of tourist locations and can introduce tourism locations in Tanggamus Regency more widely so that it makes it easier for the public to know and can become a technology-based marketing or introduction media and tourists who want to take a vacation no longer need to search for information via google with lots of keywords.* 

*Keywords : Destinations, Android applications, Location Based Service, tours, Tanggamus* 

#### **Abstrak**

*Kehadiran smartphone dengan berbagai aplikasi yang ada memberikan dampak pada kehidupan masyarakat sekitar. Berbagai aplikasi pun hadir dan selalu tumbuh pada sektor pariwisata ini. Salah satunya sebagai media pengenalan secara digital untuk destinasidestinasi di Kabupaten Tanggamus yang memuat informasi yang dibutuhkan wisatawan, fasilitas, wahana yang ditawarkan dan fasilitas pendukung lainnya seperti SPBU, ATM, Pos Polisi, Bengkel dan lain sebagainya. Kabupaten Tanggamus merupakan kabupaten yang berlokasi di Provinsi Lampung yang memiliki beberapa lokasi wisata alam yang layak untuk dikunjungi, namun masih banyak masyarakat yang belum begitu mengenal destinasi-destinasi yang ada. Hal ini terjadi karena kurang tereksposnya dan kurangnya pengenalan ke masyarakat luas di berbagai daerah. Selain itu, belum adanya sistem aplikasi berbasis android yang berfungsi untuk mengenalkan dan menyampaikan informasi destinasi wisata ke masyarakat luas serta belum ada media digital khusus yang mempromosikan pariwisata Tanggamus. Salah satu solusi untuk menyelesaikan permasalahan yang muncul adalah dengan membangun Aplikasi Location Based Service (LBS) sebagai titik sistem informasi geografis (GIS) dengan antarmuka pengguna berbasis android. Hasil dari aplikasi LBS destinasi wisata di Kabupaten Tanggamus berupa sistem informasi yang mampu memberikan detail lokasi wisata dan dapat memperkenalkan lokasi-lokasi pariwisata yang ada di Kabupaten Tanggamus lebih luas sehingga memudahkan masyarakat untuk mengetahui dan dapat menjadi media marketing atau pengenalan yang berbasis teknologi serta wisatawan yang ingin berlibur tidak perlu lagi mencari informasi melalui google dengan banyak kata kunci.*

*Kata Kunci : Destinasi, aplikasi Android, Location Based Service, wisata, tanggamus* 

#### **1 PENDAHULUAN**

Pada era modernisasi saat ini teknologi memegang peranan yang sangat penting, teknologi telah menjadi kebutuhan keseharian masyarakat. Teknologi yang berkembang saat ini sudah mencapai ke seluruh bidang kehidupan sehingga masyarakat telah dimanjakan dengan hadirnya teknologi yang dapat memberikan kenyamanan dalam aktivitas sehari-hari, di antaranya telepon seluler yang ditandai dengan lahirnya teknologi *smartphone*. (Amat Mudzakir, 2015). Kehadiran smartphone dengan berbagai aplikasi yang ada memberikan dampak pada kehidupan masyarakat sekitar. Berbagai aplikasi pun hadir dan selalu tumbuh pada sektor pariwisata ini. Salah satunya sebagai media pengenalan secara digital untuk destinasi-destinasi di Kabupaten Tanggamus dan memuat segala sesuatu baik informasi yang dibutuhkan wisatawan, fasilitas, wahana yang ditawarkan dan fasilitas pendukung lainnya seperti SPBU, ATM, Pos Polisi, Bengkel dan lain-lain. Didalam UU Nomor 9 Tahun 2009, menyebutkan bahwa pariwisata merupakan kelompok kegiatan pariwisata yang beragam yang didukung oleh sejumlah fasilitas dan layanan yang disediakan oleh masyarakat, dunia usaha, pemerintah dan pemerintah daerah. Menurut data Badan Pusat Statistik Kabupaten Tanggamus (KDA: 2015), populasi pariwisata Kabupaten Tanggamus terdiri dari beberapa jenis dan tersebar di beberapa wilayah. Menurut M. Liga dan Vanny (2015:30) membagi jenis wisata kedalam dua kategori, yaitu destinasi wisata alam dan wisata Sosial Budaya. Destinasi wisata bisa diartikan dari berbagai pandangan dan tidak memiliki batasan yang ditentukan. Banyak ahli pariwisata yang berpendapat bahwa pengertian pariwisata dari sudut pandang yang berbeda, namun dari definisi yang berbeda tersebut mempunyai arti yang sama. Menurut Radwan (2012: 5) disebutkan bahwa definisi suatu daerah tujuan wisata adalah sesuatu yang unik, indah dan mempunyai kekayaan alam yang beragam, budaya dan buatan yang menjadi maksud atau tujuan kunjungan wisatawan.

Kabupaten Tanggamus merupakan kabupaten yang berlokasi di Provinsi Lampung dengan ibukotanya Kota Agung Pusat. Kabupaten Tanggamus didirikan berdasarkan Undang-Undang Nomor 2 Tahun 1997 tanggal 21 Maret 1997. Luas wilayah jaga ini 4.654,98 km<sup>2</sup>. Kabupaten Tanggamus berada pada  $104^018'-105^012$ ' Bujur Timur dan  $5^005'-5^056$ ' Lintang Selatan (BPS Tanggamus : 2017). Dalam sektor pariwisata, di Kabupaten Tanggamus memiliki beberapa lokasi wisata alam yang layak untuk dikunjungi, namun masih banyak masyarakat yang belum begitu mengenal destinasi-destinasi yang ada di Kabupaten Tanggaamus. Hal ini terjadi karena kurang terekspos-nya dan kurangnya pengenalan ke masyarakat luas di berbagai daerah. Selain itu, perlunya dibuatkan aplikasi android yang berfungsi untuk mengenalkan dan menyampaikan informasi destinasi wisata ke masyarakat luas serta belum ada media digital khusus yang mempromosikan pariwisata Tanggamus. Salah satu solusi untuk menyelesaikan permasalahan yang muncul adalah dengan membangun Aplikasi *Location Based Service* (LBS) sebagai titik sistem informasi geografis (GIS) dengan antarmuka pengguna berbasis android. Penelitian oleh Kusworo Anindito, Eddy Julianto, Y. Sigit Purnomo W.P. 2014 mengembangan Aplikasi Layanan Informasi Wisata Budaya Yogyakarta Berbasis Mobile Web dan Location-Based Service Secara Kolaboratif, hasil dari penelitian ini adalah suatu aplikasi dimana nantinya masyarakat dapat mengirimkan lokasi destinasi wisata baru untuk dapat di publish di aplikasi. penelitian lain oleh Taufiq Abidin, M Wiyugo, Dyah Apriliani 2017 meneliti tentang implementasi Location Based Service Pada Aplikasi Pencarian Agen Travel Tegal Penelitian tersebut adalah bertujuan untuk masyarakat Tegal supaya bisa dengan mudah mengetahui agen travel, harga dan layanannya melalui aplikasi ini. Ishak U. Saputra, Alicia A. E. Sinsuw, Xaverius B. N. Najoan 2017 juga mengembangan Aplikasi Location Based Service Pariwisata berbasis Android Studi Kasus Kabupaten Toraja Utara Pada jurnal ini penulis bertujuan untuk mempermudah bagi para wisatawan untuk mencari informasi terkait dan juga mencari kebutuhan bagi para wisatawan. sedangkan M. Abdurrozzaq Almuzakki 2013 Rancang Bangun Aplikasi Location-Based Service Pencarian Lokasi Wisata Di Kota Semarang Berbasis Android Penelitian ini bertujuan untuk membangun sebuat platform yang

memudahkan wisatawan dalam menemukan destinasi wisata yang ingin dikunjungi dan Nova Agustina, Slamet Risnanto, Irwin Supriadi 2017 Pengembangan Aplikasi Location Based Service Untuk Informasi Dan Pencarian Lokasi Pariwisata Di Kota Cimahi Berbasis Android yang bertujuan untuk mengenalkan kota Cimahi ke masyarakat luas dengan dibuatkannya aplikasi.

Berdasarkan uraian tersebut, penulis mengusulakn sebuah sistem aplikasi *Location Based Service* (LBS) destinasi wisata di Kabupaten Tanggamus berbasis Android" dengan harapan aplikasi tersebut menjadi hal baru bagi para para wisatawan yang akan mengetahui dahulu detail lokasi wisata dan dapat memperkenalkan lokasi-lokasi pariwisata yang ada di Kabupaten Tanggamus lebih luas. Peengembangan dari aplikasi LBS destinasi wisata ini dibangun dengan perangkat bantu berupa framework atau kerangka kerja React Native, Android Studio dan Mysql sedangkan bahasa pemrograman menggunakan kombinsi bahasa pemrograman, yakni bahasa Javascript dan PHP.

# **2 METODOLOGI PENELITIAN**

### **2.1 Metode Pengembangan Sistem**

Menurut Rosa dan Saladin (dalam Juniardi Dermawan, Sari Hartini: 2017), model SDLC *waterfall* sering disebut dengan model serial daur hidup linier atau klasikal. Model *Waterfall* memberikan pendekatan sekuensial atau sekuensial untuk aliran kehidupan program mulai dari fase analisis, desain, pengkodean, pengujian, dan dukungan. Model SDLC *waterfall* dikenal dengan model serial siklus hidup linier atau klasik. Model *Waterfall* memberikan pendekatan sekuensial atau sekuensial untuk aliran kehidupan program mulai dari fase analisis, desain, pengkodean, pengujian, dan dukungan.

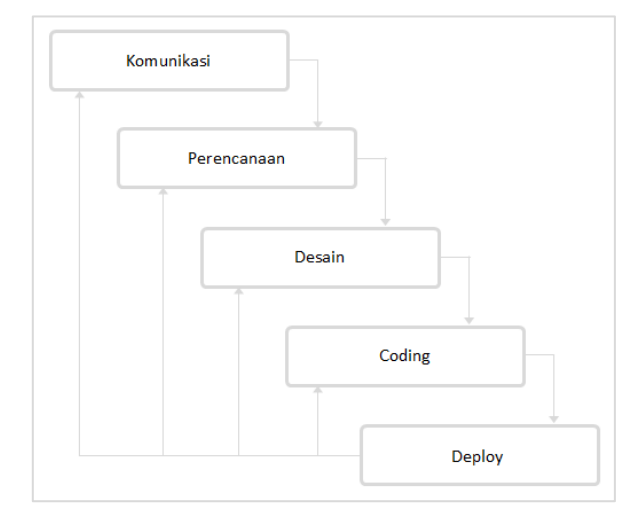

Gambar 1 Model *Waterfall* 

a. Komunikasi

Proses pengumpulan kebutuhan dilakukan secara ekstensif untuk menentukan kebutuhan perangkat lunak sehingga pengguna dapat memahami jenis program yang dibutuhkan. Pada tahap ini, kebutuhan perangkat lunak harus didokumentasikan dan ditentukan.

b. Perencanaan

Langkah selanjutnya adalah tahap perencanaan, yang menguraikan pekerjaan teknis yang diperkirakan akan selesai, mungkin risiko, kebutuhan yang diperlukan dalam pembuatan sebuah sistem, komponen harus dipersiapkan, perencanaan kerja dan pelacakan. Proses kerja sistem.

c. Desain

Tahap ini merupakan tahap perancangan dan pemodelan pola arsitektur sistem, dengan fokus pada perancangan pola struktur data, pola arsitektur perangkat lunak, rendering antarmuka, dan algoritma program. Tujuannya adalah untuk lebih memahami gambaran yang lebih besar tentang apa yang akan dilakukan.

### d. Coding

Tahap build ini adalah proses menerjemahkan model desain ke dalam kode atau model bahasa yang dapat dibaca mesin. Setelah pengkodean selesai, sistem dan kode yang dihasilkan juga diuji. Tujuannya untuk menemukan kesalahan yang mungkin terjadi untuk diperbaiki nantinya.

e. Deploy

Tahap Deployment merupakan tahapan implementasi program untuk pelanggan, pemeliharaan perangkat lunak secara berkala, perbaikan perangkat lunak, evaluasi perangkat lunak, dan pengembangan perangkat lunak berdasarkan umpan balik agar sistem dapat terus beroperasi dan berkembang sesuai fungsinya.

# **2.2 Metodologi Perancangan Sistem**

Tujuan perancangan sistem adalah untuk memenuhi kebutuhan pengguna sistem, dan untuk memberikan gambaran yang jelas dan desain yang lengkap kepada pemrogram komputer dan ahli teknis lainnya menggunakan model Unified Modeling Language (UML). UML adalah bahasa pemodelan untuk perangkat lunak atau sistem pemodelan berorientasi objek. Gagasan konsep dasar yang diterapkan pada UML terdiri dari klasifikasi struktural, perilaku dinamis, dan model manajemen. Konsep utama yang dapat kita pahami sebagai istilah yang akan muncul saat membuat diagram dan presentasi adalah kelas diagram. UML mendefinisikan diagram sebagai penggunaan usecase diagram, class diagram, diagram Statechart, actifity diagram, squence diagram, collaboration diagram, component diagram dan deployment diagram (Menurut Adi (dalam Suendri, 2018). Sedangkan Windu dan Grace (dalam Suendri, 2018) mendefinisikan Unified Modeling Language (UML) merupakan bahasa spesifikasi standar yang digunakan untuk mendokumentasikan, mengidentifikasi, dan membangun program. UML adalah metodologi pengembangan sistem berorientasi objek dan juga merupakan alat untuk mendukung pengembangan sistem.

### 2.2.1 *Use Case* Diagram

Berdasarkan sistem yang ada, maka peneliti mengajukan sistem usulan yang akan digunakan untuk membuat Aplikasi *Location Based Service* Destinasi Wisata di Kabupaten Tanggamus melalui diagarm UML *Usecase* untuk halaman atau dashboard Admin yang tunjukkan pada Gambar 2.

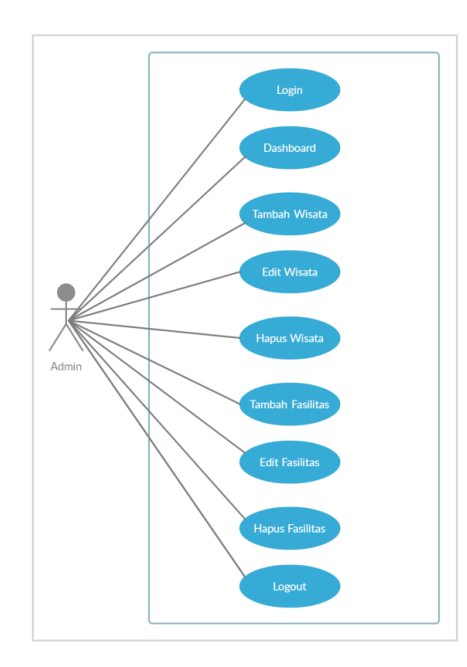

Gambar 2 *Use Case* Diagram admin

Dari Gambar 2 uses case diagram maka dapat dijabarkan bahwa aktor yang berperan dalam dashboard admin adalah admin dan tidak memiliki level access ke admin lain, ketika pertama kali admin mengakses webiste ini maka yang akan muncul pertama kali adalah halaman login dan kemudian memasukan email dan *password default* yang sudah disiapkan oleh developer. Setelah berhasil login maka admin akan diarahkan kehalaman *dashboard*, dihalaman dashboard ini terdapat informasi semua data, seperti berapa admin, berapa jumlah destinasi wisata, berapa fasilitas umum yang ada dan lainnya. Pada *sidebar* sebelah kiri ketika admin mengklik Destinasi Wisata maka admin akan diarahkan ke halaman tabel destinasi wisata yang disitu terdapat semua data destinasi yang sudah di-*input*-kan. Juga tersedia *button* yang digunakan untuk menambahkan data destinasi, mengedit dan menghapus data destinasi tersebut. Pada menu Fasilitas umum admin akan diarahkan ke halaman tabel fasilitas umum yang didalamnya terdapat data-data fasilitas yang sudah di-*input*kan oleh admin dan juga terdapat *button* yang bisa digunakan untuk menambahkan data fasilitas umum, mengedit dan juga mengahapus fasilitas umum tersebut. Kemudian menu yang paling akhir adalah menu *Logout* yang berfungsi untuk meninggalkan semua halaman website tersebut.

Sedangkan pada sistem usulan yang akan digunakan untuk membuat Aplikasi *Location Based Service* Destinasi Wisata di Kabupaten Tanggamus melalui diagarm UML *Usecase* untuk halaman user atau pengguna berbasis Android ditunjukkan pada Gambar 3. Dimana penjelasan dari diagram *usecase* untuk pengguna android yaitu, Aktor yang menjadi pengguna adalah *user* android atau pengguna android, Pengguna ketika pertama kali membuka aplikasi android ini akan ditampilkan halaman *splash screen* yaitu halaman yang hanya muncul beberapa detik saja dan kemudian diarahkan ke halaman *home.* Setelah pengguna selesai pada halaman *splash screen* dan diarahkan ke halaman *home* maka pengguna akan melihat beberapa *interface* yaitu seperti banner, menu, *popular destinasions, recent destinations* dan pengguna bisa berpindah halaman dengan mengklik *bottom* navigasi pada aplikasi tersebut. Ketika pengguna mengklik menu yang tersedia makan pengguna akan diarahkan ke list destinasi sesuai yang dipilih pada menu. Pada *popular destinations*  dan *recent desinations* pengguna ketika mengklik akan diarahkan kedetail destinasi yang didalamnya berisi banner, informasi alamat, jam operasional, wahana, deskripsi dan juga penunjuk lokasi yang akan *redirect* ke *google maps* yang ada di *smartphone* pengguna. Ketika pengguna mengklik *search* pada *bottom* navigasi maka pengguna akan diarahkan ke halaman pencarian, disitu pengguna bisa mencari destinasi yang ingin dikunjugi atau hanya sebagai mencari informasi

saja. Pada menu *about* di *bottom* navigasi pengguna akan diarahkan ke halaman *about* yang berisi deskripsi dan versi dari aplikasi ini.

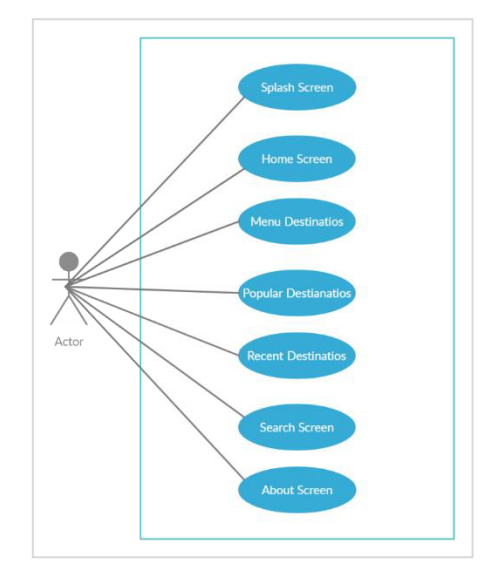

Gambar 3 *Use Case* Diagram *user* android

### 2.2.2 *Activity* Diagram

*Actifity* diagram atau diagram aktivitas menggambarkan aliran aktivitas dalam aplikasi, mendeskripsikan proses yang memulai setiap utas, dan mengakhiri proses. Prosedur paralel dalam domain operasional juga dijelaskan yang dapat menyebabkan beberapa eksekusi. Penjabaran dari activity diagram lebih rinci digambarkan pada Gambar 4, activity dimulai ketika admin ingin mengklik button tambah fasilitas maka akan di arahkan ke *form* tambah fasilitas, kemudian admin memasukan data sesuai dengan *form* yang tersedia. Setelah itu disimpan, apabila datanya berhasil disimpan maka akan *redirect* ke halaman tambah fasilitas dengan pesan berhasil, dan apabila data tidak berhasil maka akan mengeluarkan pesan tidak berhasil atau *form* ada yang belum terisi. Apabila data berhasil di edit maka akan menampilkan pesan data berhasil diedit, dan apabila tidak berhasil akan keluar pesan validasi pada form bahwa data tidak boleh kosong dan untuk menghapus data ketika berhasil menghapus data maka akan menampilkan pesan validasi sukses dihapus.

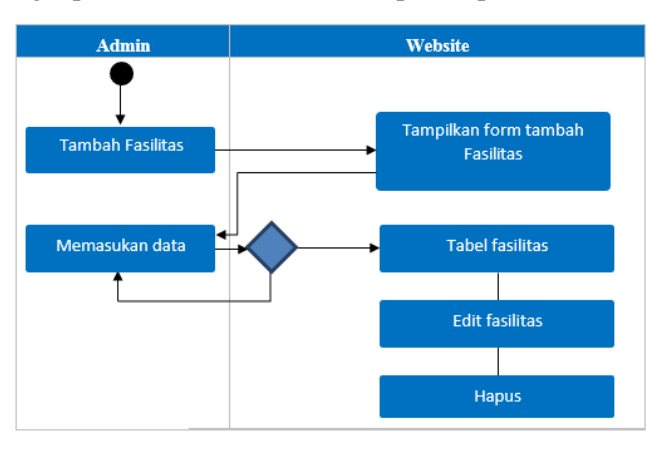

### Gambar 4 *Actifity* diagram CRUD fasilitas umum

Pada penjabaran untuk *Actifity* diagram halaman *home* atau *home screen* pada Gambar 5, activity berjalan ketika *user* atau pengguna *smartphone* mengklik *Popular Destinations* atau *Recent Destinations* maka pengguna akan diarahkan kehalaman detail destinasi. Kemudian pada *button*  Goto Maps mengarahkan pengguna kepada *google maps.* 

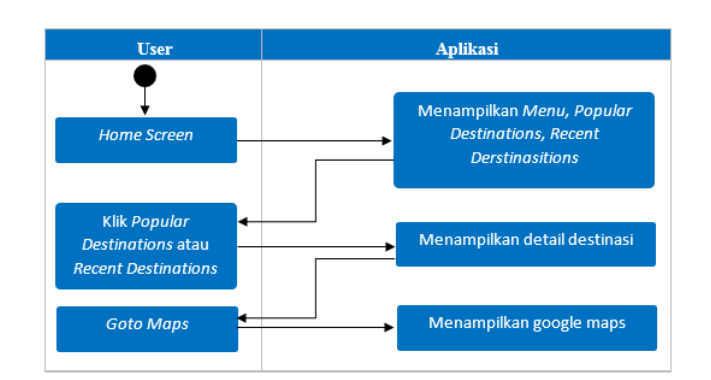

#### Gambar 5 *Actifity* diagram *Home Screen*

Sedangkan untuk activity diagram search screen dalam sistem ini dipaparkan pada Gambar 6 dimana ketika pengguna mengklik *Search* pada *bottom* navigasi maka pengguna akan diarahkan kehalaman *search screen,* didalam halaman ini pengguna bisa mencari destinasi wisata yang ingin dikunjungi dengan cara meng-*input*-kan nama destinasi pada kolom pencarian yang kemudian data tersebut akan muncul sesuai dengan *keyword* atau kata yang dituliskan pada kolom pencarian.

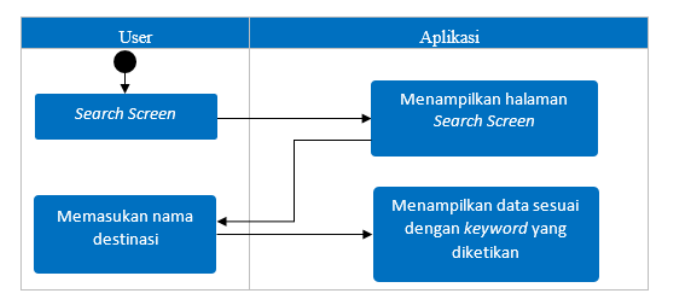

Gambar 6 *Activity* diagram *Search Screen* 

### 2.2.3 *Class* Diagram

*Class* diagram adalah salah satu jenis diagram yang paling berguna di UML, dan ini karena diagram tersebut dapat dengan jelas mendefinisikan arsitektur sistem tertentu dengan memodelkan kelas, atribut, proses, dan hubungan antar objek. Diagram kelas mendeskripsikan dan mendeskripsikan atau memvisualisasikan kelas, sifat, dan hal-hal serta hubungannya satu sama lain seperti pewarisan, inklusi, asosiasi, dll.

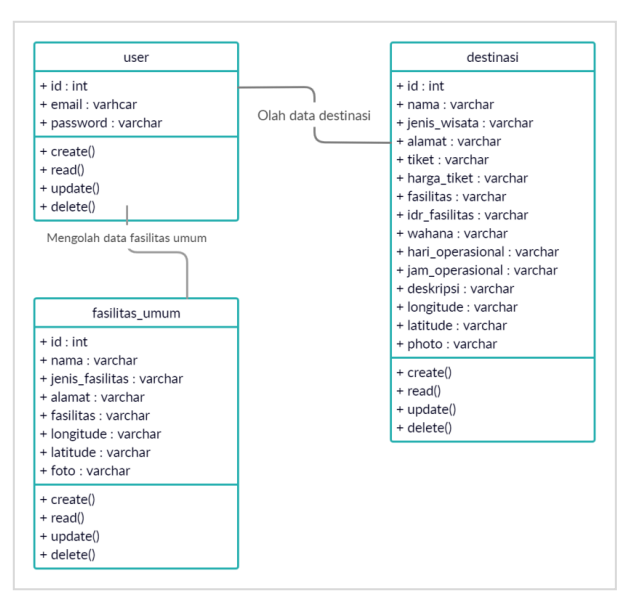

# Gambar 7 *Class* diagram

Berdasarkan pada Gambar 7, class diagram sistem memiliki 3 kelas yaitu, tabel user digunakan untuk menampung akun admin yang digunakan untun login pada website ini, tabel destinasi menampung semua data destinasi yang di-*input-*kan oleh admin dan tabel fasilitas umum digunakan untuk menampung data fasilitas umum yang di-*input*-kan oleh admin pada website ini.

#### 2.2.4 Rancangan Desain *Dashboard* Admin

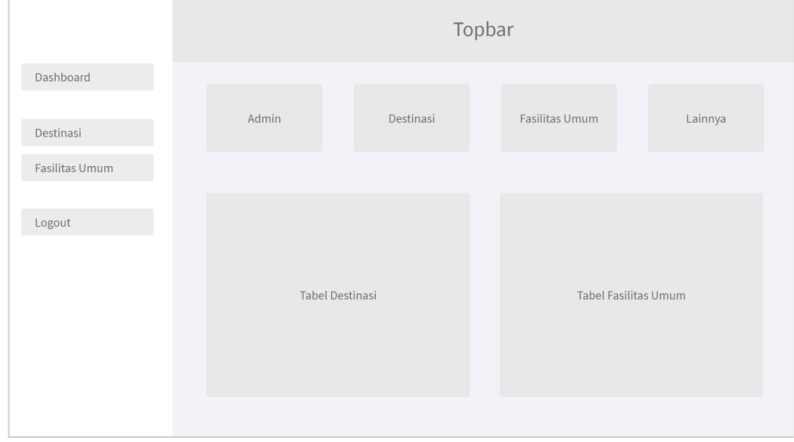

Gambar 8 Rancangan halaman *dashboard* admin

Pada Gambar 8 menunjukan rancangan desain dashboard admin ketika admin berhasil login. Terdapat menu-menu yang ada dalam fitur ini diantaranya adalah pengelolaan data untuk destinasi dan fasilitas umum sudah dimasukan pada halaman tambah data maka kemudian data-data tersebut akan tampil. Terdapat juga *button* untuk tambah data yang berfungsi untuk mengarahkan admin ke halaman tambah data, *button* edit untuk mengedit dan *button delete* berfungsi untuk menghapus data pada tabel maupun database. Selain itu, pada halaman tabel data admin mengklik button tambah maka akan diarahkan pada halaman tambah data. Pada halaman ini admin bisa menambahkan data destinasi mapunun data fasilitas umum dan admin bisa merubah data yang ingin dirubah dan kemudian perubahan tersebut disimpan kembali dengan klik button simpan perubahan.

### 2.2.5 Rancangan Desain Interface Aplikasi Android

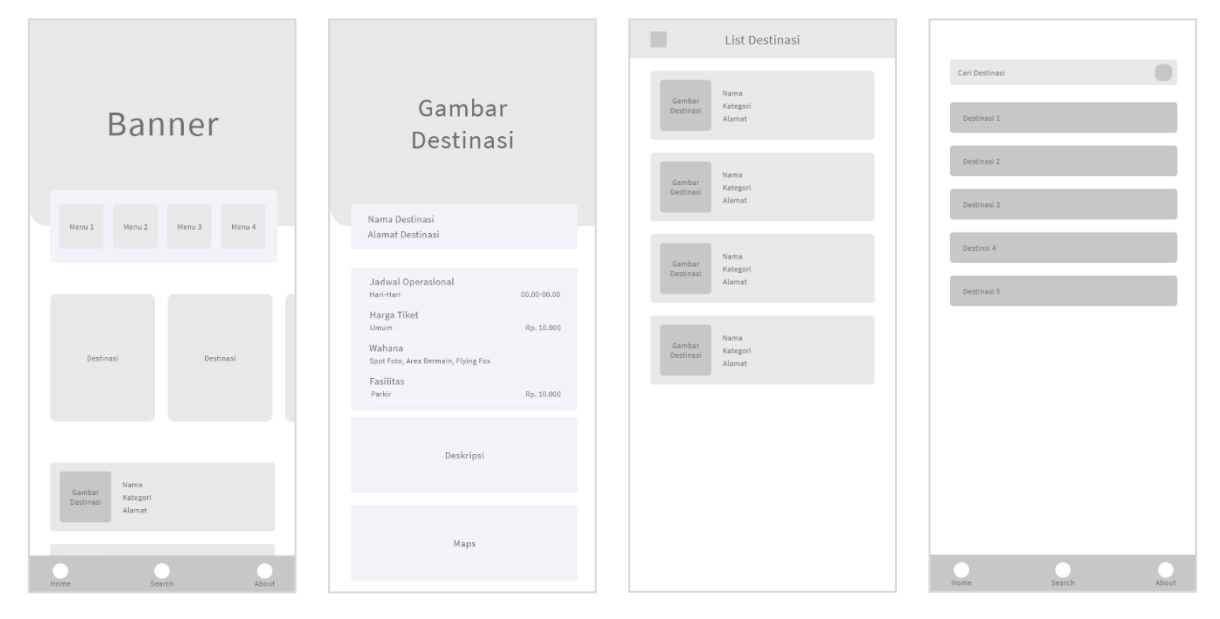

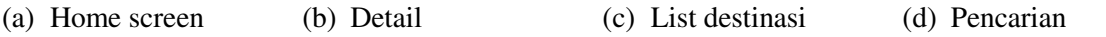

Gambar 9 Rancangan halaman android

Rancangan desain halaman utama (home) untuk aplikasi android ditunjukkan pada Gambar 9.a yang terdiri dari bagian section banner nantinya akan berisi foto, bagian section menu nantinya sebagai menu yang menuju kehalaman list destinasi, bagian section destinasi akan digunakan untuk detinasi dan kemudian dipaling bawah sendiri merupakan bottom navigasi yang berfungsi untuk pindah antar halaman. Pada rancangan halaman desain detail destinasi yang ditunjukkan pada Gambar 9.b digunakan untuk menampilkan informasi yang dibutuhkan oleh wisatawan sedangkan rancangan dessian halaman daftar distinasi ditunjukkan pada Gambar 9.c yang digunakan untuk memberikan informasi daftar destinasi. Terakhir rancangan halaman pencarian ditampilkan pada Gambar 9.d.

### **2.3 Metode Pengujian Sistem**

Pengujian *black-box* berfokus pada spesifikasi fungsional perangkat lunak. Penguji dapat menentukan berbagai kondisi entri dan menjalankan pengujian pada spesifikasi fungsional perangkat lunak (M. Sidi Mustaqbal, 2015). Pengujian *black-box* berfungsi untuk menemukan, fungsi yang tidak benar, kesalahan desain yang tidak sesuai, kesalahan dalam struktur data dan akses *database*, kesalahan kinerja dan kesalahan inisialisasi dan terminasi.

# **3 HASIL PENELITIAN**

Berikut hasil penelitian yang telah dilakukan oleh penulis tentang Aplikasi *Location Based Service* Destinasi Wisata di Kabupaten Tanggamus Berbasis Android yaitu aplikasi android yang bertujuan untuk memberikan informasi kepada para wisatawan yang ingin berlibur dan juga sebagai media pengenalan kepada masyarakat luas untuk destinasi di Kabupaten Tanggamus.

### **3.1 Halaman antarmuka admin**

Halaman admin dari sistem ini berjalan dibelakang dari sebuah website atau biasa disebut dengan back-end. Halaman admin biasanya digunakan untuk mengelola isi konten dari website dan juga tidak dapat diakses oleh pengguna biasa, halaman admin hanya bisa diakses oleh seorang pemilik dari website tersebut dengan cara memasukan username dan password yang disediakan maka admin di halaman login lalu akan diarahkan kehalaman dashboard pada website ini. Dihalaman ini akan ditemui *sidebar* yang berisi menu untuk mengarah ke halaman lain. Dan juga terdapat ringkasan jumlah dari masing-masing data yang ada di website ini. Kemudian terdapat juga tabel destinasi wisata, dimana pada tabel ini menampilkan data yang sudah di-*input*-kan secara ringkas dan juga pada tabel fasilitas umum terdapat fasilitas yang sudah di-*input-*kan. Dihalaman ini admin akan melihat data-data yang sudah dimasukan sebelumnya. Dan juga terdapat beberapa *button* seperti *button* tambah yang ketika diklik maka dia akan mengarah kehalaman tambah data, kemudian terdapat *button* edit yang berfungsi untuk mengarahkan admin merubah data yang sudah dimasukan dan terakhir ada *button* delete tersebut digunakan untuk menghapus data yang sudah ada pada tabel tersebut.

| <b>WISATA TANGGAMUS</b>                   | Ξ              |                                  |              |                                                                           |              |                             |        | Hi, Admin ~                             |
|-------------------------------------------|----------------|----------------------------------|--------------|---------------------------------------------------------------------------|--------------|-----------------------------|--------|-----------------------------------------|
| DASHBOARD<br><b>b</b> Dashboard           | Dashboard      |                                  |              |                                                                           |              |                             |        |                                         |
| WISATA<br>Destinasi Wisata<br>$\triangle$ | 8              | Admin<br>$\overline{\mathbf{2}}$ |              | Wisata<br>3                                                               |              | Fasilitas<br>挂<br>Umum<br>1 |        | Others<br>$123 -$<br>$\mathbf{o}$       |
| Fasilitas Umum<br>٠<br>LOGOUT             |                | œ,<br>Destinasi Wisata           |              |                                                                           |              | <b>Fasilitas Umum</b>       | B.     |                                         |
| ₿<br>Logout                               | $\#$           | Nama                             | Alamat       | Jenis Destinasi                                                           | $\#$         | Nama                        | Alamat | Jenis Fasilitas                         |
|                                           | $1\,$          | a                                | a            | a                                                                         | $\mathbf{1}$ | dsv                         | sdyss  | sdvsd                                   |
|                                           | $\overline{2}$ | dfkvjdbk                         | ubu          | bibou                                                                     |              |                             |        | $\mathbf{A}$ $\rightarrow$<br>$\langle$ |
|                                           | $\overline{3}$ | SDV                              | <b>VSDVS</b> | SDVSD                                                                     |              |                             |        |                                         |
|                                           |                |                                  |              | $\left\langle \cdot \right\rangle$ and $\left\langle \cdot \right\rangle$ |              |                             |        |                                         |

Gambar 10 Dahboard Admin

Selain halaman data destinasi, pada sistem ini juga terdapat halaman tambah dan edit wisata. Halaman tambah wisata yang berfungsi untuk menambahkan data destinasi wisata yaitu seperti Gambar 11.

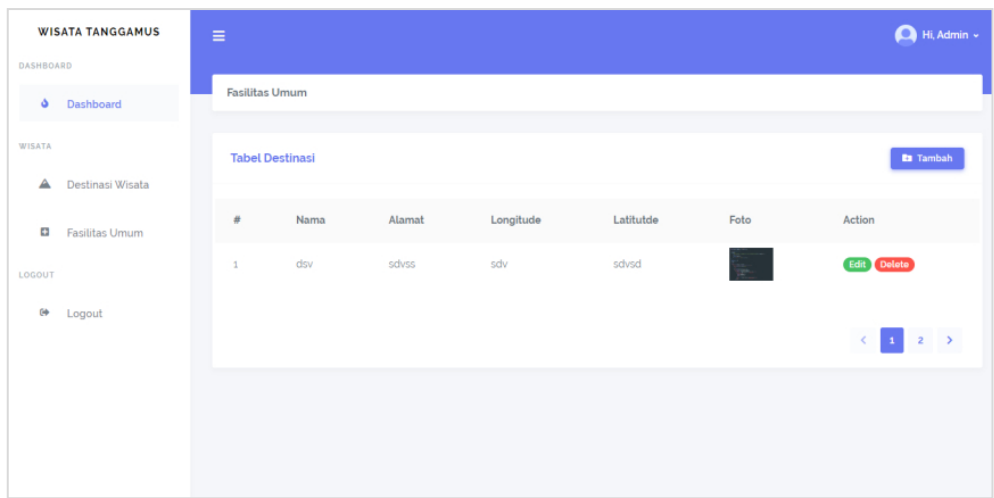

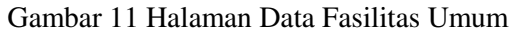

Ketika admin menekan *button* tambah pada halaman tabel wisata maka admin akan diarahkan ke halaman tambah wisata, disini admin akan memasukan data yang diperlukan sesuai dengan *form* yang sudah disediakan dan terakhir admin bisa mengklik *button* simpan yang akan mengirimkan data ke *database.* Halaman edit wisata berfungsi untuk mengedit atau merubah data destinasi wisata. Pada halaman ini admin bisa merubah data yang perlu diperbarui dan kemudian bisa disimpan kembali dan datanya bakal terkirim ke *database.* Menu navigasi lain dari halaman atau dashboar admin ini adalah menu fasilitas, dimana ketika admin menekan menu fasilitas umum pada bagian *sidebar* maka admin akan diarahkan kehalaman fasilitas umum. Disini admin bisa melakukan penambahan data dengan mengklik *button* tambah dan kemudian akan diarahkan kehalaman tambah data, apabila admin mengklik *button* edit maka admin akan diarahkan kehalaman edit data atau update data dan pada *button delete* admin bisa menghapus data pada tabel tersebut. Gambar menunjukkan halaman data fasilitas umum yang berada di Kabupaten Tanggamus sebagai salah satu tempat yang sangat dibutuhkan untuk orang yang bepergian terutama para wisatawan.

### **3.2 Halaman Beranda Android**

Halaman beranda berbasis Android merupakan halaman utama saat pertama kali aplikasi sistem LBS ini dibuka. Setelah membuka aplikasi android maka akan muncul halaman Splash Screen yang kemudian setelah 3 detik akan berpindah ke halaman utama. Pada halaman beranda berbasis Android, terdapat beberapa menu yang bisa diklik dan mengarahkan ke halaman lain. Diantaranya yaitu :

- 1. Terdapat menu pada bagian tengah layar yang terdiri dari menu Air Terjun, Pantai, Gunung, Lainnya. Pada menu ini ketika diklik maka akan menuju kehalaman list destinasi.
- 2. Pada menu Popular Destinations pengguna bisa mengklik sesuai dengan destinasi yang tertera pada menu tersebut, dan kemudian pengguna akan diarahkan kehalaman detail destinasi.
- 3. Pada bagian bawah terdapat bottom navigator yang mengarahkan pengguna kemasingmasing halaman.

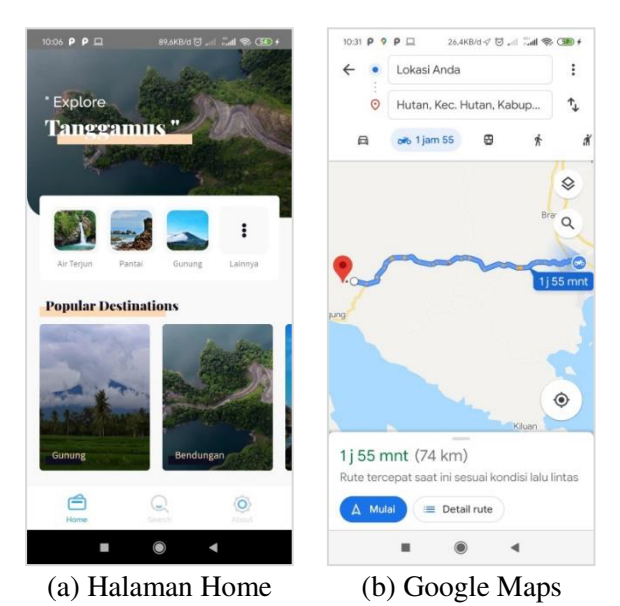

Gambar 12 Halaman Data Fasilitas Umum

Selain itu pada juga tersedia halaman *google maps* yang menunjukan rute lokasi kepada pengguna. Ketika pengguna mengklik *button* Go To Maps pada halaman detail destinasi maka pengguna akan diarahkan kehalaman google maps yang ada di smartphone pengguna dan pada halaman ini tertera rute yang harus ditempuh serta jarak tempuhnya. Halaman lain yang berfungsi untuk melakukan pencarian destinasi wisata seperti gambar dibawah ini. Pada *bottom* navigasi ketika pengguna mengklik *search* maka pengguna akan diarahkan kehalaman *search screen*, pada halaman ini pengguna bisa mencari destinasi yang ingin dikunjungi di Kabupaten Tanggamus. Pengguna bisa menginputkan nama destinasi pada *text input* seperti pada Gambar 13 dan setelah pengguna memasukan nama destinasi maka pengguna akan melihat destinasi yang dicari seperti Gambar 14.

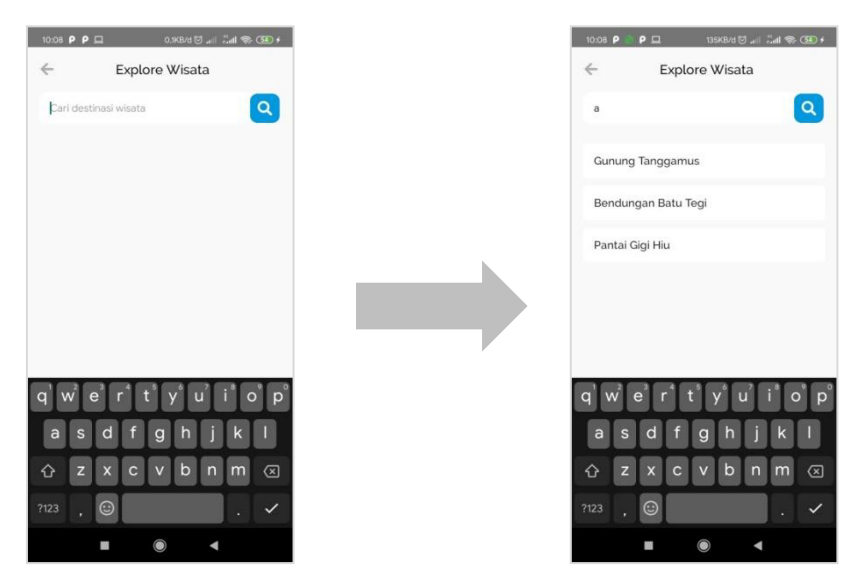

Gambar 13 Halaman Pencarian Gambar 14 Halaman Hasil Pencarian

# **3.3 Pengujian Sistem**

Metode pengujian sistem pada penelitian ini yaitu menggunakan *black-box*. Definisi dari *blackbox* adalah tahapan untuk menguji kelancaran program yang dihasilkan. Pengujian ini penting dilakukan agar tidak ada kesalahan dalam alur program yang dilakukan. Pengujian *black-box* berfokus pada spesifikasi fungsional perangkat lunak. Penguji dapat menentukan sekumpulan kondisi entri dan melakukan pengujian pada spesifikasi fungsional program (M. Sidi Mustaqbal, 2015). Dan berikut hasil pengujian aplikasi LBS destinasi wisata yang ditunjukkan pada Tabel

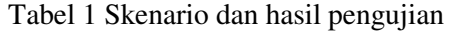

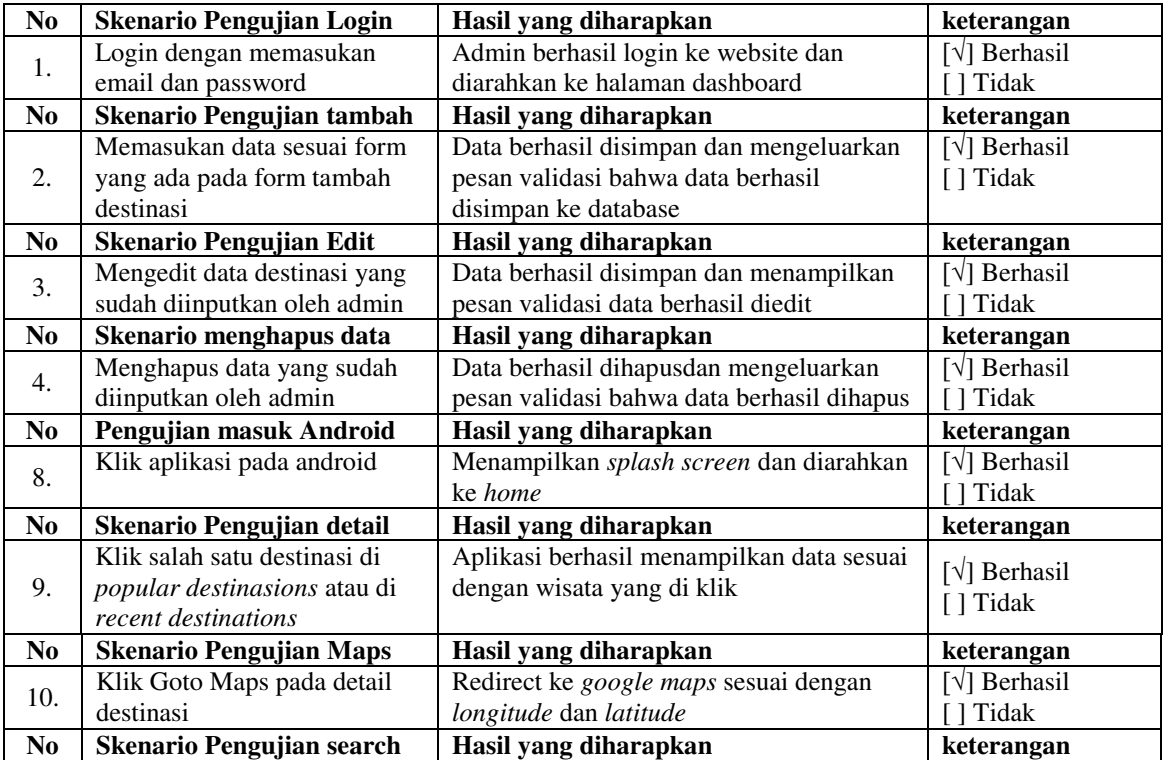

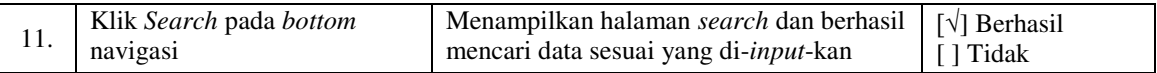

#### **4 KESIMPULAN**

Didalam penulisan skripsi ini penulis telah menjelaskan bagaimana Aplikasi *Location Based Service* Destinasi Wisata di Kabupaten Tanggamus Berbasis Android sebagai solusi bagi para wisatawan seperti yang telah disebutkan pada bagian sebelumnya, maka penulis dapat mengambil kesimpulan bahwa, aplikasi *Location Based Service* Destinasi Wisata di Kabupaten Tanggamus Berbasis Android maka wisatawan yang ingin berlibur tidak perlu lagi mencari informasi melalui google dengan banyak kata kunci, karna didalam aplikasi ini sudah terangkum semua informasi yang diperlukan para wisatawan dan dengan hadirnya aplikasi android ini, destinasi wisata di kabupatan Tanggamus akan memudahkan masyarakat untuk mengetahui dan bisa menjadi media *marketing* atau pengenalan yang berbasis teknologi.

#### **5 DAFTAR PUSTAKA**

Amat Mudzakir, R. A. (2015). Aplikasi Location Based Service Fasilitas Umum Berbasis Android. Badrul Anwar, H. J. (2014). Implementasi Location Based Service Berbasisandroid.

Fauzi Rahman, S. (2015, Novermber). Aplikasi Pemesanan Undangan Online, 1.

Juniardi Dermawan, S. H. (2017). Implementasi Model Waterfall Pada Pengembangan Sistem Informasi Perhitungan Nilai Mata Pelajaran Berbasis Web Pada Sekolah Dasar Al-Azhar Syifa Budi Jatibening .

Kda. (2015). Kabupaten Dalam Angka 2015.

Koko Mukti Wibowo, I. K. (2015). Sistem Informasi Geografis (Sig) Menentukan Lokasi Pertambangan Batu Bara Di Provinsi Bengkulu Berbasis Website.

M. Sidi Mustaqbal, R. F. (2015). Pengujian Aplikasi Menggunakan Black Box.

- Mara Destiningrum, Q. J. (2017). Sistem Informasi Penjadwalan Dokter Berbassis Web Dengan Menggunakan Framework Codeigniter.
- Nova Agustina, S. R. (2016). 15desember2016pengembangan Aplikasi Location Based Serviceuntuk Informasi Dan Pencarian Lokasi Pariwisata Di Kota Cimahi Berbasis Android.
- Suendri. (2018). Implementasi Diagram Uml (Unified Modelling Language) Pada Perancangan Sistem Informasi Remunerasi Dosen Dengan Database Oracle .

Tanggamus, B. K. (2017). Kabupaten Tanggamus Dalam Angka. Bps Tanggamus.

Taufiq Abidin, M. W. (2017). Implementasi Location Based Service Pada Aplikasi Pencarian Agen Travel Tegal.